# Installation Instruction

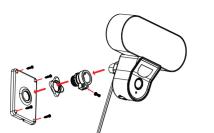

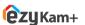

Thank you for choosing CPPlus ezykam.

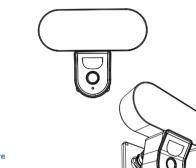

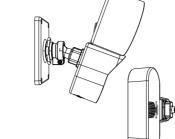

# **Voice control works with Alexa** or Google Assistant

• You can control your camera using just your voice with Alexa or Google Assistant-enabled devices.

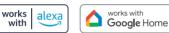

\*Alexa capability only include streaming video and not controlling the light

# **Frequently Asked Questions**

1. Can I share camera with family and friends? Yes, you can share your cameras with family and friends who will have access to view the camera.

# 2. What's the Wireless Range?

The range of your home Wi-Fi is heavily dependent on your home router and the conditions of the room. Check with your router specifications for exact range data.

## 3. The camera appears offline or unreachable?

Make sure you entered the correct Wi-Fi password during the Wi-Fi setup. Check whether there is any Internet connection problem. If the Wi-Fi signal is too weak, reset your Wi-Fi router and try again.

## 4. Cannot connect to your Wi-Fi network.

Make sure you entered the correct Wi-Fi password during the Wi-Fi setup. Check whether there are any Internet connection problems. If the Wi-Fi signal is too weak, reset your Wi-Fi router and try again.

### 5. How many cameras can I control?

CP Plus app can control unlimited number of cameras in unlimited amount of locations. Your router may have a limit of how many cameras can be connected to one router.

· Make sure that the Red LED indicator is blinking and

## System Requirements

• Smartphone running iOS<sup>®</sup> 9.0 or higher or Android<sup>™</sup> 5.0 or higher

Existing Wi-Fi Network with internet connection

# **Technical Specifications**

 Camera: up to 4MP (2560x1440) at 20frames / sec. H.265 encoding

- Field of view: 3.6MM 85.9°(H) , 45.5°(V),107 °(D)
- Audio: Internal Speaker and Microphone Storage: supports up to 128GB Micro SD card (not included)

• Wi-Fi: IEEE 802.11b/g/n, 2.4GHz (not compatible with 5GHz Wi-Fi networks)

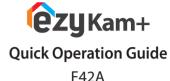

# For further assistance, you can reach us via ezycare@cpplusworld.com

\*\* Please read the instruction carefully before using the product \*\*

Thank you for choosing CP PLUS ezykam. Get started

using your new devices by downloading ezykam+ app,

one convenient app that manages everything straight

from your smart phone. Easily connect to your home

Wi-Fi and control multiple devices from the touch of

your fingertips

What's in the Box

C

Power Adapter

# **Get Ready**

• Know your Wi-Fi network and password. • Make sure your mobile device is running iOS® 9.0 or higher or Android<sup>™</sup> 5.0 or higher Make sure you're connecting to a 2.4GHz Wi-Fi network

# 1. Download the **ezykam+** app from App Store

Q. :

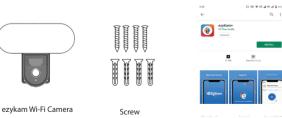

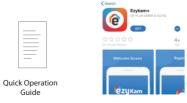

(It can't connect to 5GHz networks)

Ann Store

Google, Google Play and Google Home are trademarks of Google LLC

Amazon, Alexa and all related logos are trademarks of Amazon.com, Inc. or its affiliates

# or on Google Play.

Enter Verification Code

SIGN UF

• Use the reset pin to press the Reset Button for several seconds until the camera starts to beep.

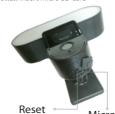

voice prompt is audible.

# • Enter your "Wi-Fi network and password", click "CONFIRM".

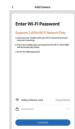

## 4.0 Add Camera

• Read the instruction about "Scan the camera QR code" and click "Continue".

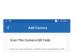

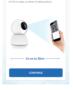

a voice prompt, click "Heard the beep"

# Please refer to the specific APP interface if

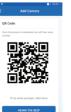

# F42A

# 4.1 Add Camera

• When the indicator light on the device turn to steady blue light, the network configuration is complete.

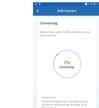

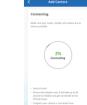

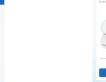

• Scan the QR Code on your phone with camera. Heard

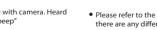

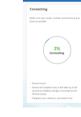

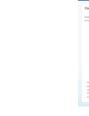

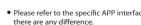

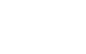

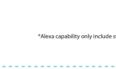

# 2. Register an account on your ezykam+ app.

STEP 1. · Select the country. • Enter the email address.

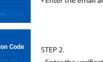

 Enter the verification code and create a password

# 3. Plug in

How do I reset my camera?

# • Optional: Insert Micro SD card

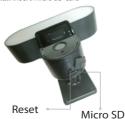

# *★***CP PLUS**

# 4. Add Camera • Open ezykam+ app, click "+" on the top right corner of the "HOME" page, then select "Specific model to add".